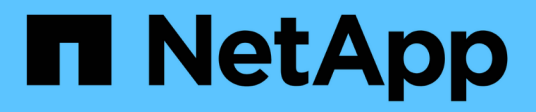

## **Instalación y configuración para UNIX para Data ONTAP en 7-Mode**

SnapManager Oracle

NetApp October 04, 2023

This PDF was generated from https://docs.netapp.com/es-es/snapmanager-oracle/unix-installation-7mode/reference\_snapmanager\_architecture.html on October 04, 2023. Always check docs.netapp.com for the latest.

# **Tabla de contenidos**

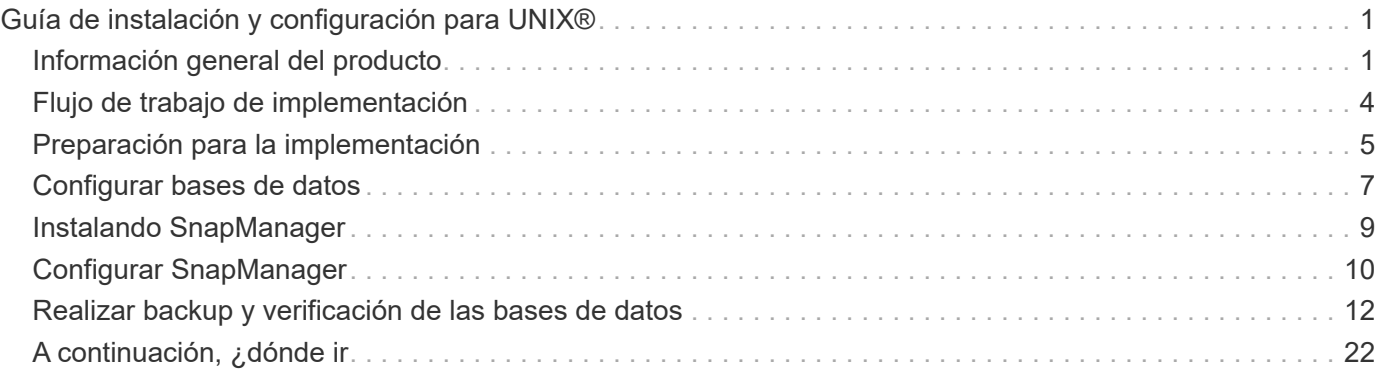

# <span id="page-2-0"></span>**Guía de instalación y configuración para UNIX®**

Esta guía indica las tareas iniciales que debe realizar para implementar SnapManager 3.4.2 para Oracle con Data ONTAP funcionando en 7-Mode en un entorno UNIX. Los temas incluyen cómo instalar y configurar el producto y cómo realizar una copia de seguridad de las bases de datos.

## <span id="page-2-1"></span>**Información general del producto**

Automatiza y simplifica los procesos manuales asociados a operaciones como el backup, la recuperación y el clonado de bases de datos de Oracle, tareas de gran complejidad y que requieren mucho tiempo. Puede usar SnapManager con la tecnología SnapMirror de Data ONTAP para crear copias de backups en otro volumen, y también con la tecnología Data ONTAP SnapVault para archivar backups de forma eficiente a disco.

SnapManager se integra con tecnologías nativas de Oracle como Real Application Clusters (Oracle RAC), Automatic Storage Management (ASM) y Direct NFS en protocolos FC, iSCSI y NFS. De manera opcional, los backups creados mediante SnapManager se pueden catalogar con Oracle Recovery Manager (RMAN) para conservar la información de backups; estos backups se pueden utilizar posteriormente en operaciones de restauración a nivel de bloque o de recuperación a un momento específico de espacio de tabla.

## **Aspectos destacados de SnapManager**

SnapManager integra perfectamente con las bases de datos Oracle en el host UNIX y es gracias a las tecnologías de copias Snapshot, SnapRestore y FlexClone de NetApp Ofrece una interfaz de usuario (UI) fácil de usar y una interfaz de línea de comandos (CLI) para funciones administrativas.

SnapManager permite realizar las siguientes operaciones de base de datos y gestionar los datos de forma eficiente:

• Creación de backups con gestión eficiente del espacio en almacenamiento primario o secundario

SnapManager permite realizar backups de los archivos de datos y los archivos de registro de archivos por separado.

- Programación de backups
- Restauración de bases de datos completas o parciales mediante una operación de restauración basada en archivos o volúmenes
- Recuperación de bases de datos mediante la detección, el montaje y la aplicación de archivos de registro de archivos a partir de backups
- Eliminar archivos de registro de archivos de destinos de registro de archivos cuando se crean backups solo de los registros de archivos
- Si se conserva un número mínimo de backups de registros de archivos automáticamente, solo se deben retener los backups que contienen archivos únicos de registro de archivos
- Realizar un seguimiento de los detalles de las operaciones y generar informes
- Verificación de copias de seguridad para garantizar que las copias de seguridad tienen un formato de bloque válido y que ninguno de los archivos de copia de seguridad está dañado

• Mantener un historial de operaciones realizadas en el perfil de base de datos

Un perfil contiene información acerca de la base de datos que va a gestionar SnapManager.

- Protección de backups en sistemas de almacenamiento secundario y terciario.
- Crear clones de backups con gestión eficiente del espacio en el almacenamiento principal o secundario

SnapManager permite dividir el clon de una base de datos.

### **Arquitectura SnapManager**

SnapManager para Oracle incluye componentes que trabajan conjuntamente para proporcionar una solución completa y potente de backup, restauración, recuperación y clonación para bases de datos Oracle.

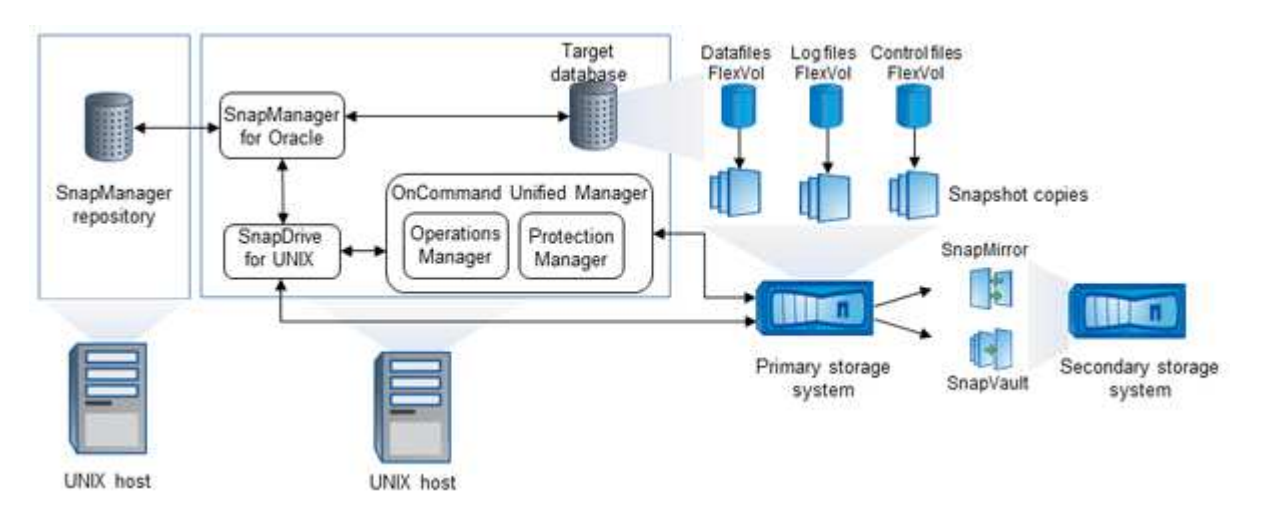

#### **SnapDrive para UNIX**

SnapManager requiere que SnapDrive establezca la conexión con el sistema de almacenamiento. Debe instalar SnapDrive para UNIX en cada host de la base de datos de destino antes de instalar SnapManager.

#### **SnapManager para Oracle**

Debe instalar SnapManager para Oracle en cada host de la base de datos de destino.

Es posible usar la interfaz de línea de comandos (CLI) o la interfaz de usuario desde el host de base de datos donde se ha instalado SnapManager para Oracle. También puede usar la interfaz de usuario de SnapManager de forma remota mediante un explorador web desde cualquier sistema que se ejecute en un sistema operativo compatible con SnapManager.

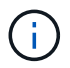

Las versiones de JRE compatibles son 1.5, 1.6, 1.7 y 1.8.

#### **Base de datos de destino**

La base de datos de destino es una base de datos de Oracle que se desea gestionar mediante SnapManager para realizar operaciones de backup, restauración, recuperación y clonado.

La base de datos de destino puede ser independiente, Real Application Clusters (RAC) o residir en volúmenes de Oracle Automatic Storage Management (ASM). Para obtener detalles sobre las versiones, las

configuraciones, los sistemas operativos y los protocolos de la base de datos de Oracle admitidos, consulte la herramienta de matriz de interoperabilidad de NetApp.

#### **Repositorio de SnapManager**

El repositorio de SnapManager reside en una base de datos de Oracle y almacena metadatos sobre perfiles, backups, restauración, recuperación y clonado. Un único repositorio puede contener información sobre las operaciones realizadas en varios perfiles de base de datos.

El repositorio de SnapManager no puede residir en la base de datos de destino. La base de datos del repositorio de SnapManager y la base de datos de destino deben estar en línea antes de ejecutar operaciones de SnapManager.

#### **Paquete Core de OnCommand Unified Manager**

El paquete principal de OnCommand Unified Manager integra las funcionalidades de Operations Manager, Protection Manager y Provisioning Manager. Centraliza las normativas de aprovisionamiento, clonado, backup y recuperación de datos, así como las de recuperación tras siniestros (DR). Integrar todas estas funciones hace que sea posible realizar muchas funciones de gestión desde una única herramienta.

#### **Operations Manager**

Operations Manager es la interfaz de usuario web del paquete principal de OnCommand Unified Manager. Se utiliza para la supervisión diaria del almacenamiento, las alertas de problemas y la generación de informes sobre la infraestructura del sistema de almacenamiento y el sistema de almacenamiento. La integración de SnapManager aprovecha las funcionalidades RBAC de Operations Manager.

#### **Protection Manager**

Protection Manager brinda a los administradores una consola de gestión fácil de usar que permite configurar y controlar rápidamente todas las operaciones de SnapMirror y SnapVault. La aplicación permite que los administradores apliquen políticas de protección de datos sistemáticas, automaticen procesos complejos de protección de datos y agrupen los recursos de respaldo y replicación para lograr una mejor utilización.

La interfaz de Protection Manager es la consola de gestión de NetApp, la plataforma de cliente para las aplicaciones de software de gestión de NetApp. La consola de gestión de NetApp se ejecuta en un sistema Windows o Linux diferente al servidor en el que se ha instalado el OnCommand Server. Permite a los administradores de almacenamiento, aplicaciones y servidores realizar tareas diarias sin tener que cambiar entre diferentes IU. Las aplicaciones que se ejecutan en la consola de gestión de NetApp son Protection Manager, Provisioning Manager y Performance Advisor.

#### **Sistema de almacenamiento primario**

SnapManager realiza un backup de las bases de datos objetivo en el sistema de almacenamiento primario de NetApp.

#### **Sistema de almacenamiento secundario**

Cuando se habilita la protección de datos en un perfil de base de datos, los backups creados en el sistema de almacenamiento principal por SnapManager se replican en un sistema de almacenamiento secundario de NetApp mediante las tecnologías SnapVault y SnapMirror.

#### **Información relacionada**

["Herramienta de matriz de interoperabilidad de NetApp"](http://mysupport.netapp.com/matrix)

## <span id="page-5-0"></span>**Flujo de trabajo de implementación**

Antes de poder crear backups con SnapManager, primero debe instalar SnapDrive para UNIX y, a continuación, instalar SnapManager para Oracle.

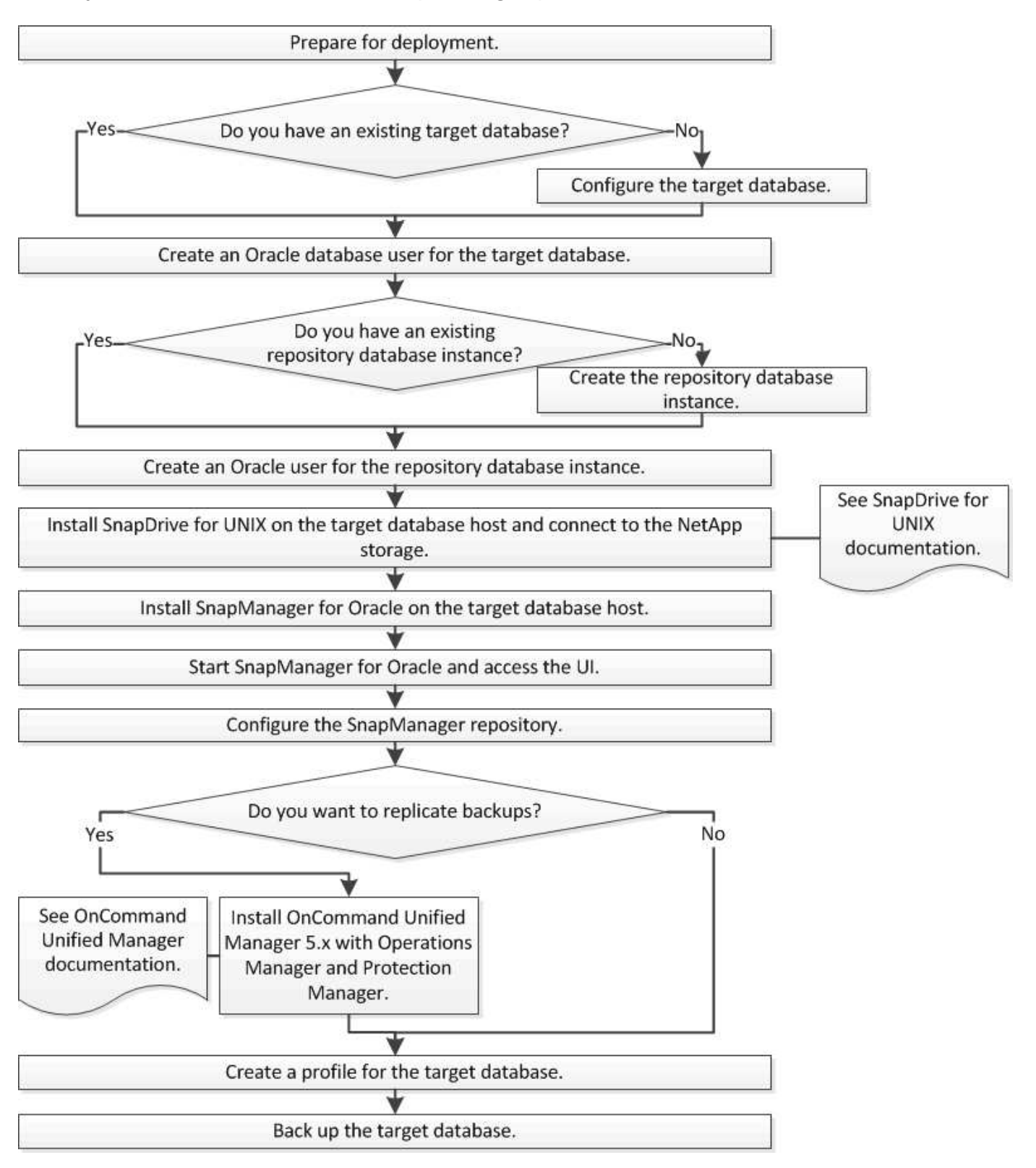

## <span id="page-6-0"></span>**Preparación para la implementación**

Antes de implementar SnapManager, debe asegurarse de que el sistema de almacenamiento y los hosts UNIX cumplen con los requisitos mínimos de recursos.

- 1. Compruebe que tiene las licencias necesarias.
- 2. Compruebe las configuraciones admitidas.
- 3. Compruebe los tipos de almacenamiento admitidos.
- 4. Verificar que los hosts UNIX cumplen los requisitos de SnapManager.

## **Licencias de SnapManager**

Se requieren una licencia de SnapManager y varias licencias de sistema de almacenamiento para habilitar las operaciones de SnapManager. La licencia de SnapManager está disponible en dos modelos de licencia: Por servidor, en el que la licencia de SnapManager reside en cada host de bases de datos y en las licencias por sistema de almacenamiento, en las que la licencia de SnapManager reside en el sistema de almacenamiento.

Los requisitos de licencia de SnapManager son los siguientes:

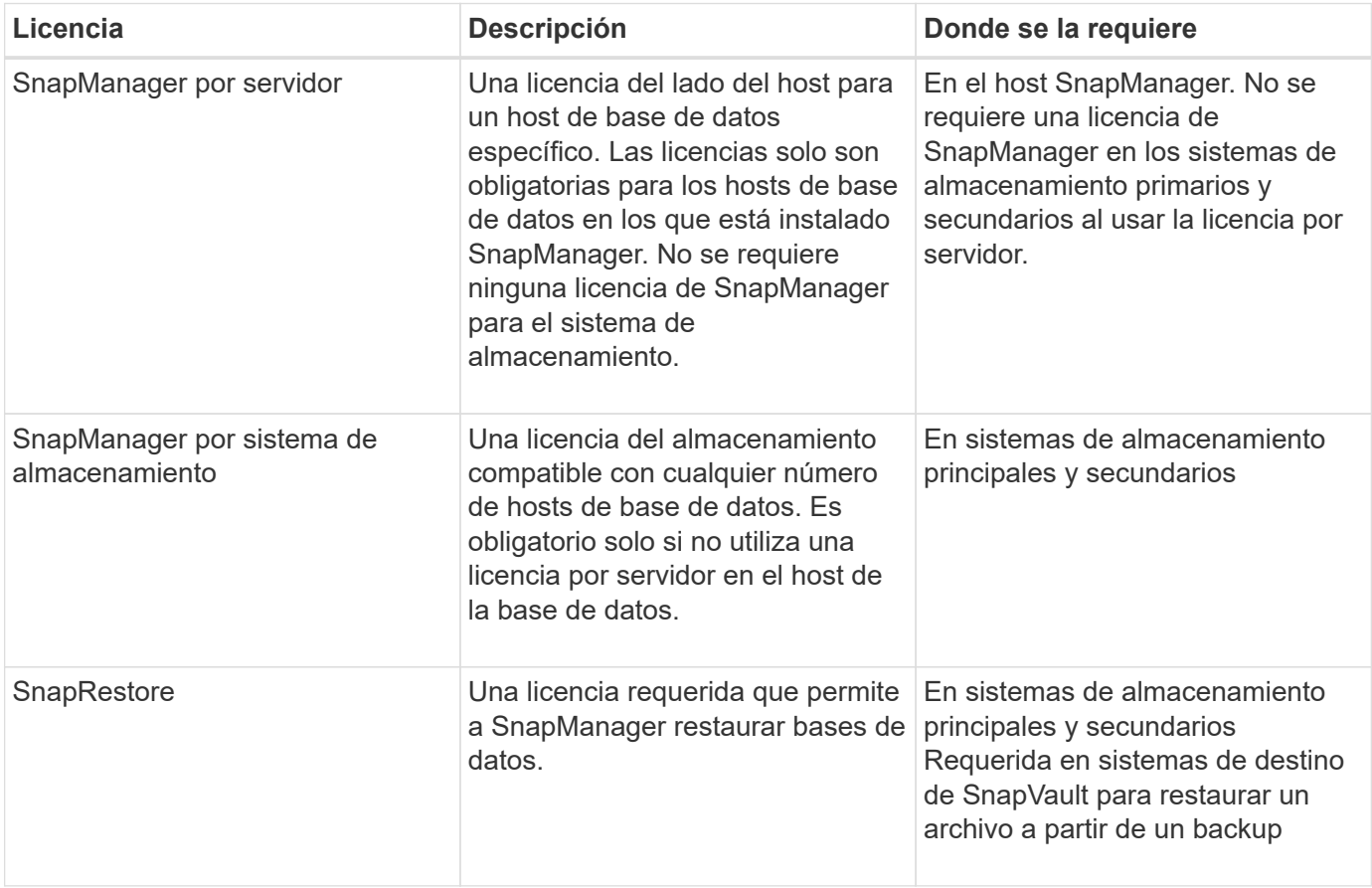

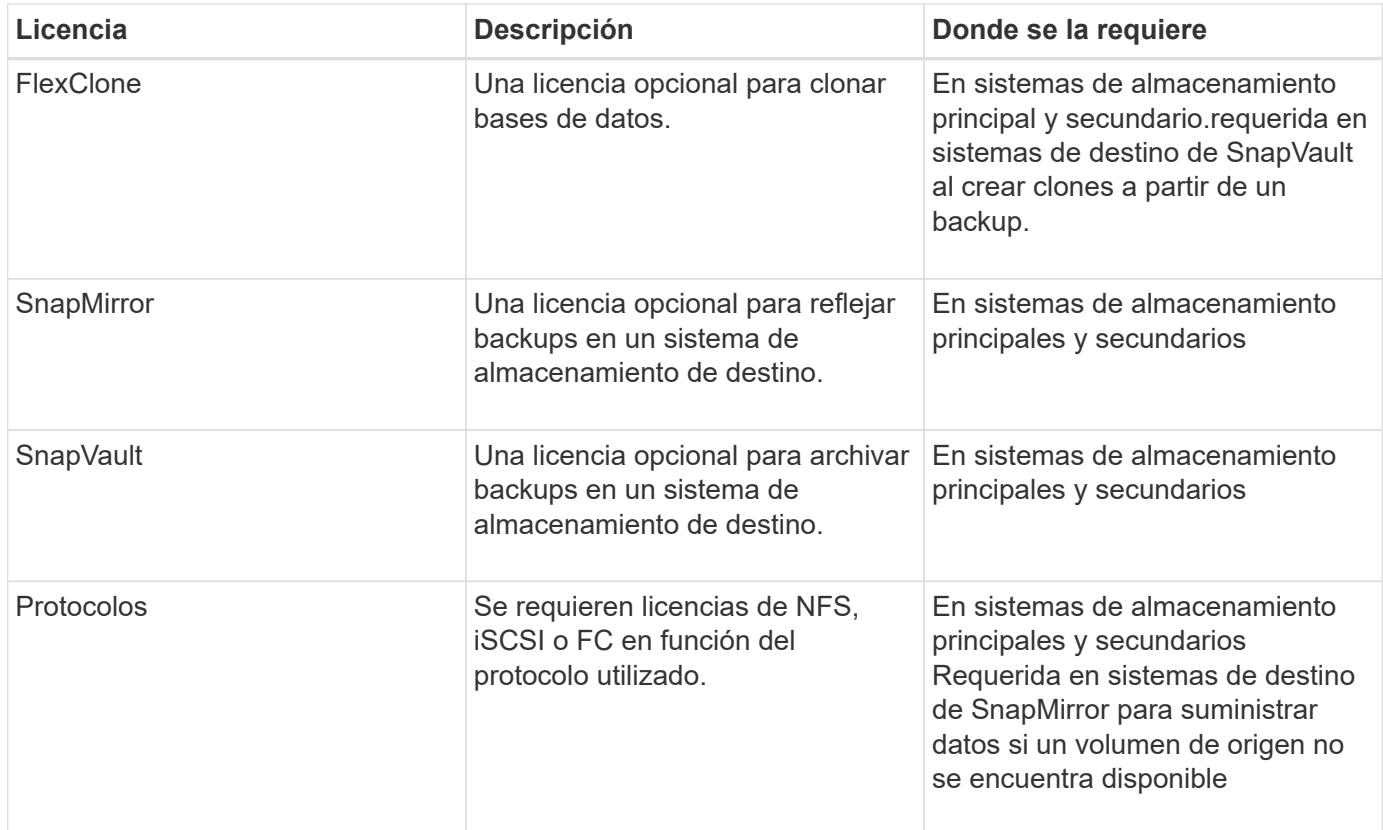

## **Configuraciones admitidas**

Los hosts en los que está instalando SnapManager deben cumplir con los requisitos especificados de software, explorador, base de datos y sistema operativo. Debe verificar la compatibilidad de la configuración antes de instalar o actualizar SnapManager.

Para obtener información sobre las configuraciones admitidas, consulte la herramienta de matriz de interoperabilidad.

#### **Información relacionada**

["Herramienta de matriz de interoperabilidad de NetApp"](http://mysupport.netapp.com/matrix)

### **Tipos de almacenamiento admitidos**

SnapManager admite una amplia variedad de tipos de almacenamiento en máquinas físicas y virtuales. Es necesario verificar la compatibilidad de su tipo de almacenamiento antes de instalar o actualizar SnapManager.

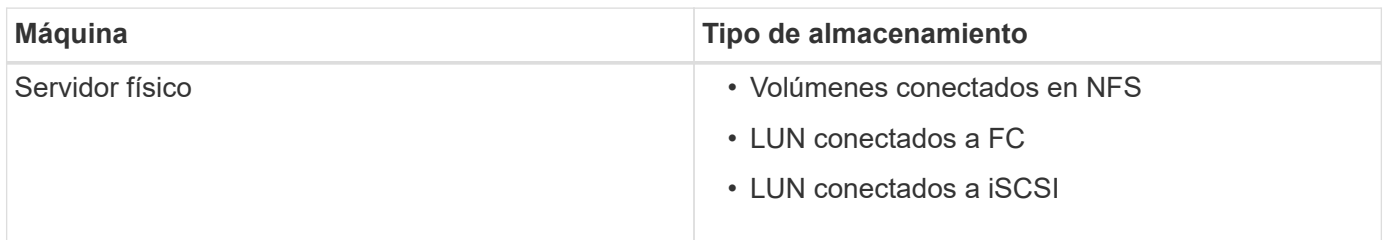

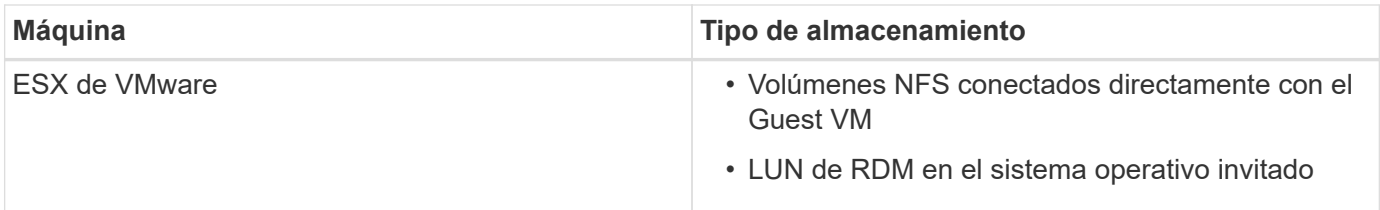

## **Requisitos del host UNIX**

Debe instalar SnapManager para Oracle en cada host donde esté alojada una base de datos de Oracle que desee realizar el backup. Debe asegurarse de que los hosts cumplan con los requisitos mínimos de la configuración de SnapManager.

- Debe instalar SnapDrive en el host de la base de datos antes de instalar SnapManager.
- Puede instalar SnapManager en equipos físicos o virtuales.
- Debe instalar la misma versión de SnapManager en todos los hosts que compartan el mismo repositorio.
- Debe instalar Oracle Patch 13366202 si utiliza bases de datos Oracle 11.2.0.2 o 11.2.0.3.

Si utiliza DNFS, también debe instalar los parches enumerados en el informe de My Oracle Support (MOS) 1495104.1 para obtener el máximo rendimiento y estabilidad.

## <span id="page-8-0"></span>**Configurar bases de datos**

Debe configurar al menos dos bases de datos de Oracle: Una base de datos de destino para la que se desea realizar un backup con SnapManager y una base de datos de repositorio para almacenar los metadatos de la base de datos de destino. La base de datos de destino y la base de datos del repositorio de SnapManager deben estar configuradas y en línea antes de ejecutar operaciones de SnapManager.

## **Configurar la base de datos de destino**

La base de datos de destino es una base de datos de Oracle que se puede configurar como independiente, Real Application Clusters (RAC), Automatic Storage Management (ASM) o cualquier otra combinación compatible.

1. Configure la base de datos de destino haciendo referencia a *TR-3633*.

## **Información relacionada**

["Informe técnico de NetApp 3633: Mejores prácticas para las bases de datos de Oracle en el almacenamiento](http://www.netapp.com/us/media/tr-3633.pdf) [de NetApp"](http://www.netapp.com/us/media/tr-3633.pdf)

## **Crear un usuario de base de datos de Oracle para la base de datos de destino**

Se necesita un usuario de la base de datos de Oracle para iniciar sesión en la base de datos y ejecutar operaciones de SnapManager. Debe crear este usuario con el privilegio *sysdba* si no existe un usuario con el privilegio *sysdba* para la base de datos de destino.

SnapManager puede utilizar cualquier usuario de Oracle con el privilegio *sysdba* que existe para la base de datos de destino. Por ejemplo, SnapManager puede utilizar el usuario predeterminado *sys*. Sin embargo, incluso si el usuario existe, puede crear un nuevo usuario para la base de datos de destino y asignar el privilegio *sysdba*.

También puede usar el método de autenticación del SO en donde el sistema operativo (SO) permite que la base de datos Oracle utilice las credenciales que mantiene el sistema operativo para autenticar a los usuarios para iniciar sesión en la base de datos y ejecutar operaciones de SnapManager. Si el sistema operativo autentica, puede conectarse a la base de datos de Oracle sin especificar un nombre de usuario o una contraseña.

- 1. Iniciar sesión en SQL \*Plus: 'Sqlplus / as sysdba'
- 2. Cree un nuevo usuario con una contraseña de administrador: 'Cree useruser\_name identificado por admin\_password;'

user name es el nombre de usuario que va a crear y admin password es la contraseña que desea asignar al usuario.

3. Asigne el privilegio sysdba al nuevo usuario de Oracle: 'GRANT sysdba to user\_name;'

## **Crear la instancia de la base de datos del repositorio**

La instancia de la base de datos del repositorio es una base de datos de Oracle en la que se crea el repositorio de SnapManager. La instancia de la base de datos del repositorio debe ser una base de datos independiente y no puede ser la base de datos de destino.

Debe tener una base de datos de Oracle y una cuenta de usuario para acceder a la base de datos.

- 1. Iniciar sesión en SQL \*Plus: 'Sqlplus / as sysdba'
- 2. Cree un nuevo tablespace para el repositorio de SnapManager: 'Create tablespacetablenespace\_name DataFile '/u01/app/oracle/oradata/DataFile/tablespace\_name.dbf' size 100M autoextense activada;'

tablespace\_name es el nombre del tablespace.

3. Verifique el tamaño de bloque del tablespace: 'SELECT tablespace name, block size from dba\_tablespaces;'

SnapManager requiere un tamaño de bloque mínimo de 4 K para el espacio de tabla.

#### **Información relacionada**

["Informe técnico de NetApp 3761: "SnapManager para Oracle: Prácticas recomendadas"](http://www.netapp.com/us/media/tr-3761.pdf)'

### **Crear un usuario de Oracle para la instancia de la base de datos del repositorio**

Se necesita un usuario de Oracle para iniciar sesión en la instancia de la base de datos del repositorio y acceder a ella. Debe crear este usuario con privilegios *connect* y *resource*.

1. Iniciar sesión en SQL \*Plus: 'Sqlplus / as sysdba'

- 2. Cree un nuevo usuario y asigne una contraseña de administrador a ese usuario: 'Create useruser\_name identificado por admin password Default tablespace name quota ilimitada en tablespace name;'
	- user\_name es el nombre de usuario que va a crear para la base de datos del repositorio.
	- admin\_password es la contraseña que desea asignar al usuario.
	- tablespace\_name es el nombre del tablespace creado para la base de datos del repositorio.
- 3. Asigne los privilegios *connect* y *resource* al nuevo usuario de Oracle: 'Grant connect, resource to user\_name;'

## **Verificación de la configuración del listener de Oracle**

El listener es un proceso que escucha las solicitudes de conexión de cliente. Recibe solicitudes entrantes de conexión de cliente y administra el tráfico de estas solicitudes a la base de datos. Antes de conectarse a una base de datos de destino o a una instancia de base de datos de repositorio, puede utilizar el comando STATUS para comprobar la configuración del listener.

El comando STATUS muestra información básica sobre el estado de un listener específico, incluyendo un resumen de la configuración del listener, las direcciones del protocolo de escucha y un resumen de los servicios registrados con ese listener.

1. Introduzca el siguiente comando en el símbolo del sistema: 'Lsnrctl STATUS'

El valor predeterminado asignado al puerto de escucha es 1521.

## <span id="page-10-0"></span>**Instalando SnapManager**

Debe instalar SnapManager en cada host donde se ejecute la base de datos de la que desea realizar el backup.

Debe haber instalado SnapDrive para UNIX en el host de la base de datos y establecer una conexión con el sistema de almacenamiento.

Para obtener información sobre cómo instalar SnapDrive y establecer una conexión con el sistema de almacenamiento, consulte la documentación de SnapDrive para UNIX.

Debe instalar una instancia de SnapManager por cada host de bases de datos. Si usa una base de datos de RAC y desea realizar un backup de la base de datos de RAC, debe instalar SnapManager en todos los hosts de la base de datos de RAC.

1. Descargue el paquete de instalación de SnapManager para Oracle para UNIX desde el sitio de soporte de NetApp y cópielo al sistema host.

["Descargas de NetApp: "Software"](http://mysupport.netapp.com/NOW/cgi-bin/software)''

- 2. Inicie sesión en el host de la base de datos como usuario root.
- 3. Desde el símbolo del sistema, desplácese hasta el directorio en el que copió el paquete de instalación.
- 4. Haga ejecutable el paquete de instalación: Chmod 755install\_package.bin
- 5. Install SnapManager: './install\_package.bin'
- 6. Pulse Intro para continuar.
- 7. Siga estos pasos:
	- a. Pulse Intro para aceptar el valor predeterminado para el grupo de sistemas operativos.

El valor predeterminado para el grupo es dba.

b. Pulse Intro para aceptar el valor predeterminado del tipo de inicio.

Se muestra el resumen de la configuración.

8. Revise el resumen de la configuración y pulse Intro para continuar.

SnapManager se instala en

#### **Información relacionada**

[Configurar SnapManager](#page-11-0)

["Documentación de NetApp: "SnapDrive para UNIX"'](http://mysupport.netapp.com/documentation/productlibrary/index.html?productID=30050)

## <span id="page-11-0"></span>**Configurar SnapManager**

Puede iniciar SnapManager y acceder a ella mediante la interfaz de usuario (UI) o desde la interfaz de línea de comandos (CLI). Después de acceder a SnapManager, debe crear el repositorio de SnapManager antes de realizar cualquier operación de SnapManager.

### **Iniciando el servidor SnapManager**

Debe iniciar el servidor SnapManager desde el host de la base de datos de destino.

1. Inicie sesión en el host de la base de datos de destino e inicie el servidor SnapManager:

Aparece el siguiente mensaje: "Servidor SnapManager iniciado en puerto seguro Port\_number con PID\_Number".

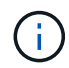

El puerto predeterminado es 27214.

Puede verificar que SnapManager funciona correctamente:

Aparece el siguiente mensaje: 'Operation ID operation\_ID\_Number succeeded'.

### **Obtener acceso a la interfaz de usuario de SnapManager**

Puede acceder a la interfaz de usuario de SnapManager de forma remota mediante un explorador web desde cualquier sistema que se ejecute en un sistema operativo compatible con SnapManager. También puede acceder a la interfaz de usuario de SnapManager desde el host de la base de datos de destino ejecutando el comando smogui.

- Debe asegurarse de que SnapManager esté en ejecución.
- Debe asegurarse de que el sistema operativo y Java compatibles estén instalados en el sistema donde desea acceder a la interfaz de usuario de SnapManager.

Para obtener información sobre el sistema operativo compatible y Java, consulte herramienta matriz de interoperabilidad.

- a. En la ventana del navegador web, introduzca lo siguiente:https://server\_name.domain.com:port\_number[]
	- · Server name es el nombre del host de la base de datos de destino donde está instalado SnapManager.

También puede introducir la dirección IP del host de la base de datos de destino.

• Port number es el puerto en el que se ejecuta SnapManager.

El valor predeterminado es 27214.

b. Haga clic en el vínculo.

Se muestra la interfaz de usuario de.

## **Configurar el repositorio de SnapManager**

Debe configurar el repositorio de SnapManager en la instancia de la base de datos del repositorio. La base de datos del repositorio almacena metadatos para las bases de datos gestionadas por SnapManager.

- Debe haber creado la instancia de la base de datos del repositorio.
- Debe haber creado el usuario de Oracle para la instancia de la base de datos del repositorio con los privilegios correspondientes.
- Debe haber incluido los detalles de la instancia de la base de datos del repositorio en el archivo tnsnames.ora.

Es posible configurar el repositorio de SnapManager desde la interfaz de usuario de SnapManager o desde la interfaz de línea de comandos (CLI). Estos pasos muestran cómo crear un repositorio con la interfaz de usuario de SnapManager. También puede utilizar la CLI si lo prefiere.

Para obtener información acerca de cómo crear el repositorio mediante la CLI, consulte la *SnapManager for Oracle Administration Guide for UNIX*.

- 1. En el panel izquierdo de la interfaz de usuario de SnapManager, haga clic con el botón derecho del ratón en **repositorios**.
- 2. Seleccione **Crear nuevo repositorio** y haga clic en **Siguiente**.
- 3. En la ventana Repository Database Configuration Information (Información de configuración de la base de datos del repositorio), introduzca la siguiente información:

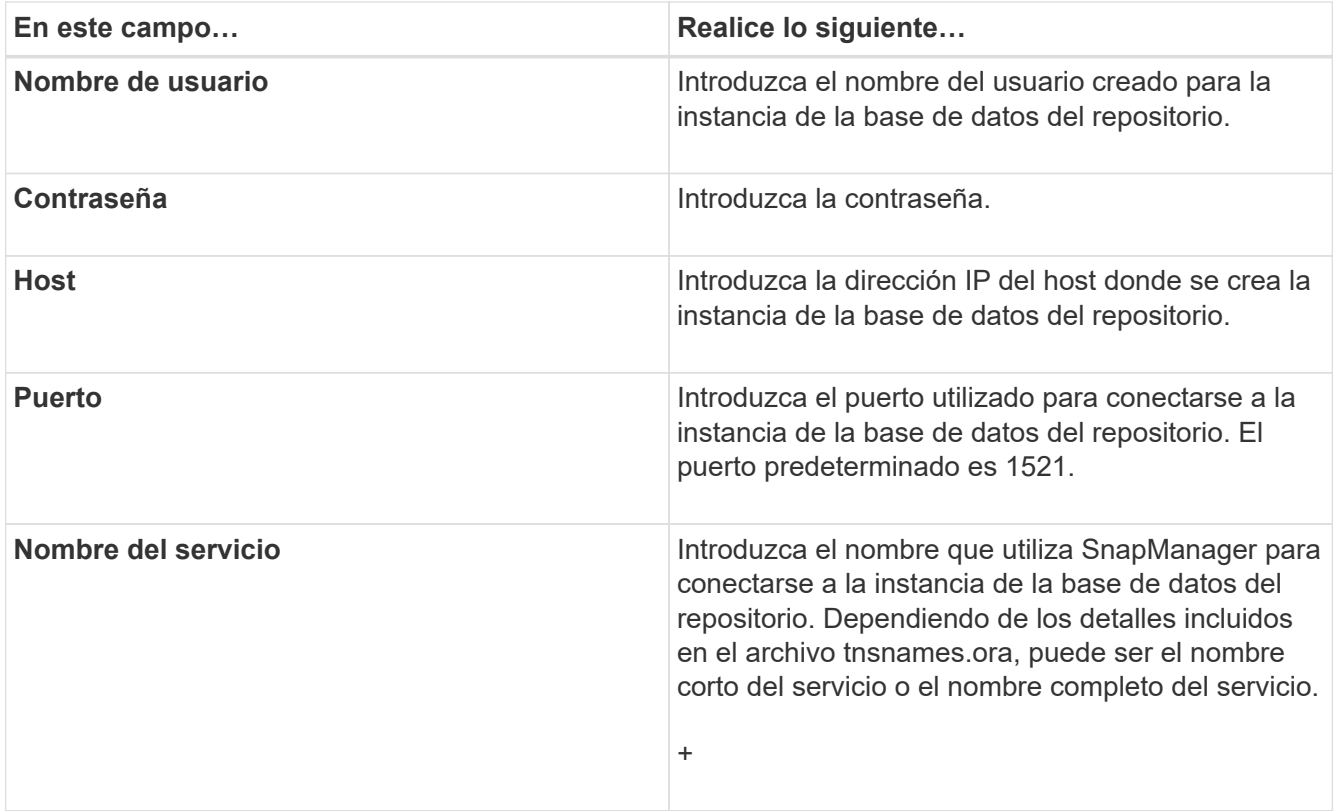

4. En la ventana realizar operación de adición del repositorio, revise el resumen de configuración y haga clic en **Agregar**.

Si la operación falla, haga clic en la pestaña **Detalles de operación** para ver qué causó el error de la operación. Los detalles del error también se capturan en el registro de operaciones ubicado en /var/log/smo.

5. Haga clic en **Finalizar**.

El repositorio aparece en el panel izquierdo bajo el árbol **repositorios**. Si no ve el repositorio, haga clic con el botón derecho del ratón en **repositorios** y haga clic en **Actualizar**.

#### **Información relacionada**

["Guía de administración para UNIX de SnapManager 3.4 para Oracle"](https://library.netapp.com/ecm/ecm_download_file/ECMP12471546)

## <span id="page-13-0"></span>**Realizar backup y verificación de las bases de datos**

Después de instalar SnapManager, puede crear una copia de seguridad básica de la base de datos y comprobar que la copia de seguridad no contiene ningún archivo dañado.

#### **Información relacionada**

[Información general sobre backup de SnapManager](#page-14-0)

[Definición de una estrategia de backup](#page-14-1)

[Crear un perfil para la base de datos](#page-16-0)

[Realizar una copia de seguridad de la base de datos](#page-19-0)

[Verificación de los backups de las bases de datos](#page-21-0)

[Programación de copias de seguridad periódicas](#page-21-1)

### <span id="page-14-0"></span>**Información general sobre backup de SnapManager**

SnapManager utiliza la tecnología Snapshot de NetApp para crear backups de bases de datos. Puede utilizar la utilidad DBVERIFY o SnapManager para verificar la integridad de las copias de seguridad.

SnapManager realiza un backup de una base de datos mediante la creación de copias Snapshot de los volúmenes que contienen archivos de datos, archivos de control y archivos de registro de archivos. Juntas, estas copias Snapshot incluyen un conjunto de respaldos que SnapManager puede usar para restaurar una base de datos.

## <span id="page-14-1"></span>**Definición de una estrategia de backup**

Definir una estrategia de backup antes de crear backups garantiza que se cuente con todos los backups para restaurar correctamente las bases de datos. SnapManager ofrece un programa de backup granular y flexible para cumplir con el acuerdo de nivel de servicio.

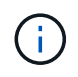

Para obtener información sobre las prácticas recomendadas de SnapManager, consulte *TR 3761*.

#### **¿Qué modo de backup de SnapManager necesita?**

SnapManager admite dos modos de backup:

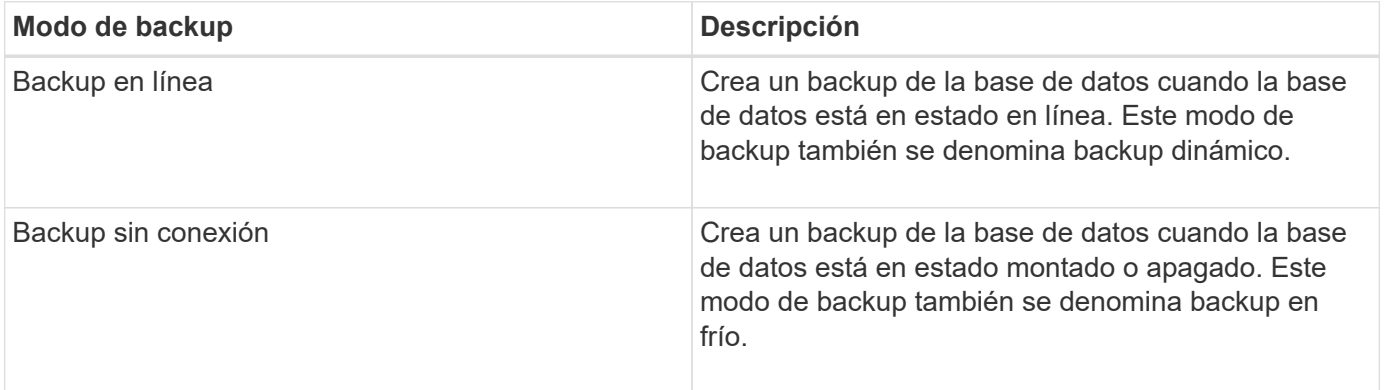

#### **¿Qué tipo de backup de SnapManager necesita?**

SnapManager admite tres tipos de backups:

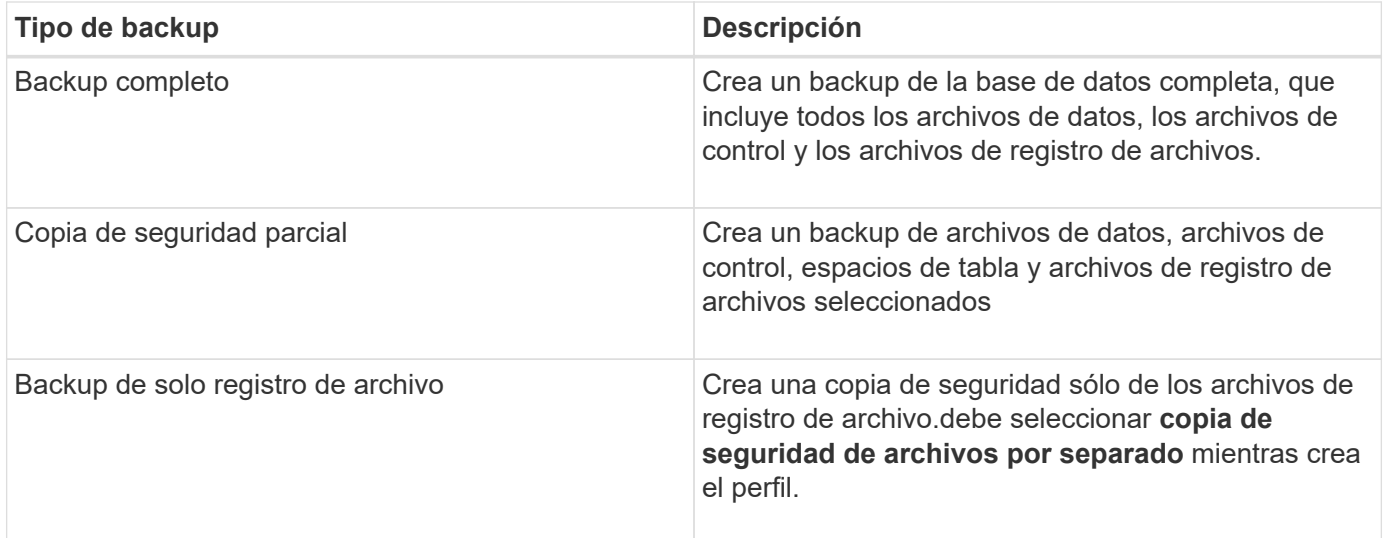

#### **¿Qué tipo de perfil de base de datos necesita?**

SnapManager crea backups según si el perfil de la base de datos separa los backups de los registros de archivo de los backups del archivo de datos.

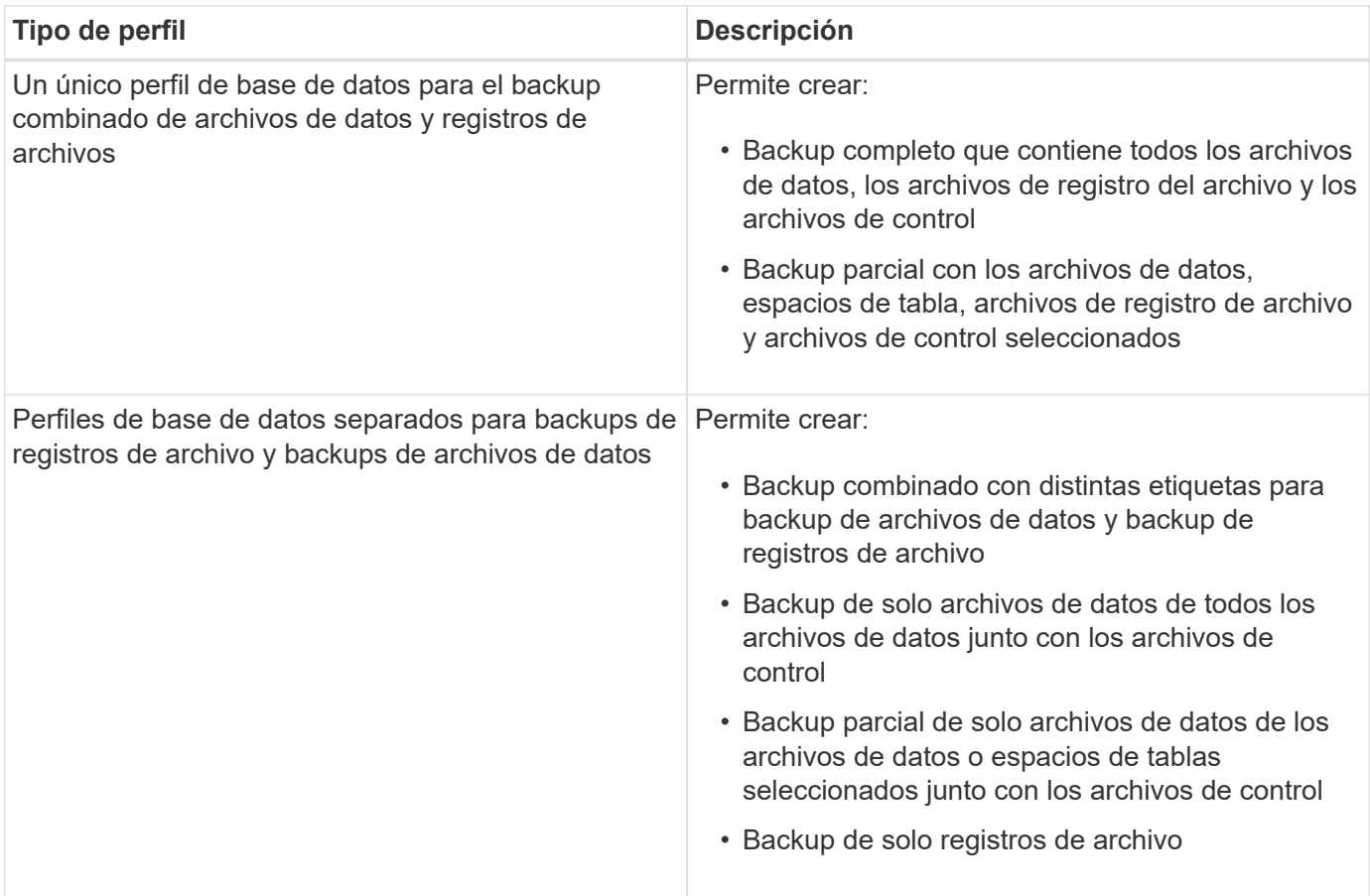

#### **¿Qué convenciones de nomenclatura se deben utilizar para las copias Snapshot?**

Las copias Snapshot creadas por los backups pueden seguir una convención de nomenclatura personalizada. El texto personalizado o las variables integradas, como el nombre del perfil, el nombre de la base de datos y el SID de la base de datos proporcionado por SnapManager, se pueden utilizar para crear la convención de nomenclatura. Puede crear la convención de nomenclatura mientras crea la política.

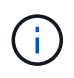

Debe incluir la variable smid en el formato de nomenclatura. La variable smid crea un identificador de instantánea único.

La convención de nomenclatura de las copias Snapshot se puede cambiar durante o después de la creación de un perfil. El patrón actualizado se aplica solo a las copias Snapshot que todavía no se han creado; las copias Snapshot existentes conservan el patrón anterior.

#### **¿Cuánto tiempo desea retener las copias de backup en el sistema de almacenamiento primario y en el sistema de almacenamiento secundario?**

Una política de retención de backup especifica la cantidad de backups correctos que se retendrán. Puede especificar la política de retención mientras crea la política.

Puede seleccionar cada hora, día, semana, mensual o ilimitado como clase de retención. Para cada clase de retención, puede especificar el recuento de retención y la duración de la retención, ya sea de forma conjunta o individual.

• El recuento de retenciones determina la cantidad mínima de backups de una clase de retención determinada que se deben retener.

Por ejemplo, si la programación de backup es *Daily* y el recuento de retenciones es *10*, se conservan 10 backups diarios.

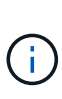

El número máximo de copias de Snapshot que Data ONTAP permite retener es de 255. Cuando alcance el límite máximo, se producirá un error al crear nuevas copias Snapshot de forma predeterminada. Sin embargo, puede configurar la política de rotación en Data ONTAP para eliminar copias Snapshot más antiguas.

• La duración de la retención determina la cantidad mínima de días durante los cuales se debe conservar el backup.

Por ejemplo, si la programación de la copia de seguridad es *Daily* y la duración de la retención es *10*, se retienen 10 días de los backups diarios.

Si se configura la replicación de SnapMirror, la política de retención se refleja en el volumen de destino.

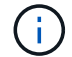

Para la retención a largo plazo de copias de backup, es conveniente usar SnapVault.

#### **¿Desea verificar las copias de backup con el volumen de origen o un volumen de destino?**

Si usa SnapMirror o SnapVault, puede verificar las copias de backups con la copia de Snapshot en el volumen de destino de SnapMirror o SnapVault, en lugar de la copia de Snapshot en el sistema de almacenamiento principal. Al utilizar un volumen de destino para verificar, se reduce la carga para el sistema de almacenamiento principal.

#### **Información relacionada**

["Informe técnico de NetApp 3761: SnapManager para Oracle: Prácticas recomendadas"](http://www.netapp.com/us/media/tr-3761.pdf)

#### <span id="page-16-0"></span>**Crear un perfil para la base de datos**

Debe crear un perfil para que la base de datos pueda realizar cualquier operación en esa

base de datos. El perfil contiene información acerca de la base de datos y sólo puede hacer referencia a una base de datos; sin embargo, varios perfiles pueden hacer referencia a una base de datos. No es posible acceder a una copia de seguridad creada con un perfil desde otro perfil, incluso si ambos perfiles están asociados con la misma base de datos.

Asegúrese de que los detalles de la base de datos objetivo se incluyan en el archivo /etc/oratab.

Estos pasos muestran cómo crear un perfil para la base de datos con la interfaz de usuario de SnapManager. También puede utilizar la CLI si lo prefiere.

Para obtener información acerca de cómo crear perfiles mediante la CLI, consulte la *SnapManager for Oracle Administration Guide for UNIX*.

- 1. En el árbol repositorios, haga clic con el botón secundario del ratón en el repositorio o en el host y seleccione **Crear perfil**.
- 2. En la página Información de configuración del perfil, introduzca el nombre y la contraseña personalizados del perfil.
- 3. En la página Database Configuration Information, introduzca la siguiente información:

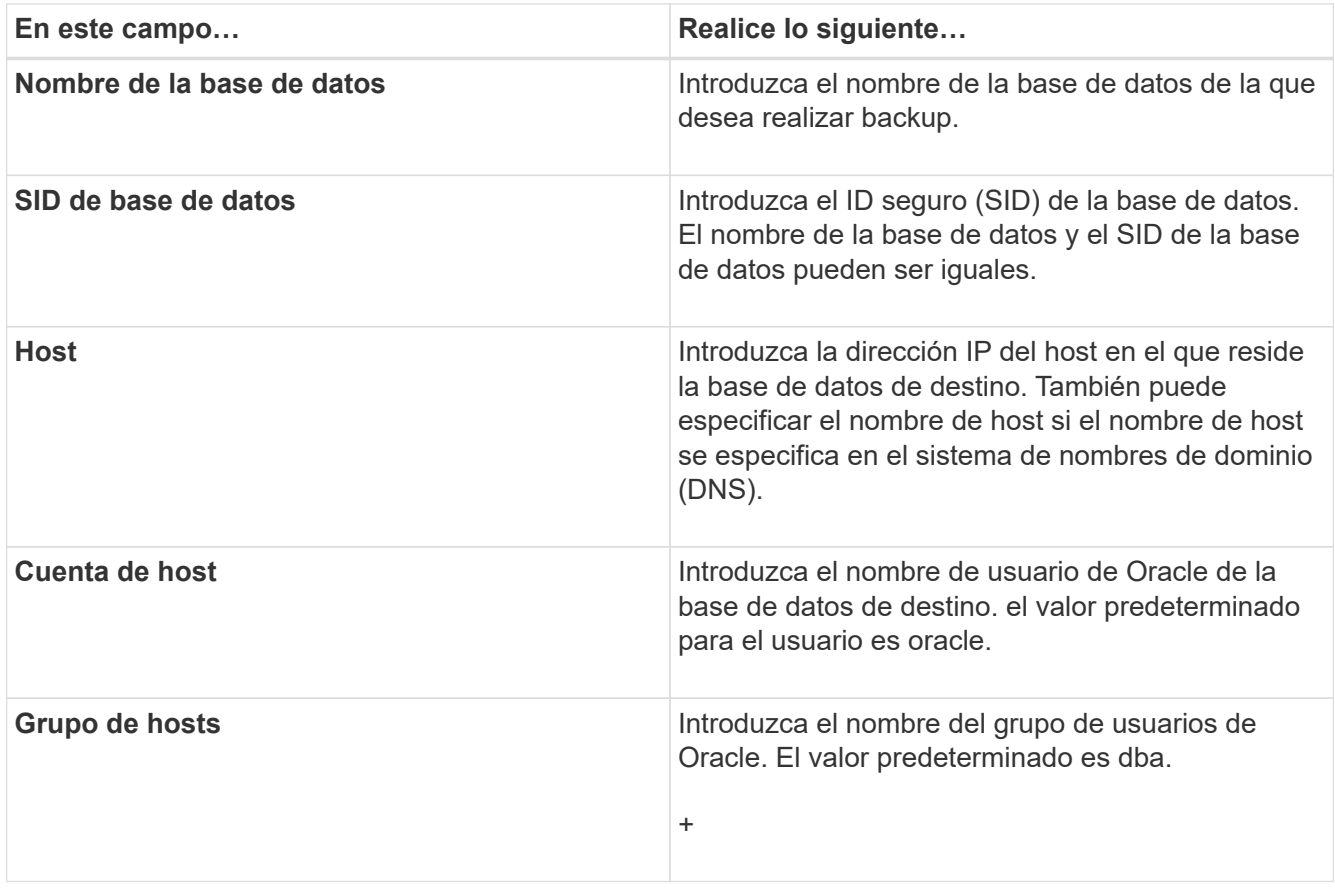

4. En la página Database Connection Information, seleccione una de las siguientes opciones:

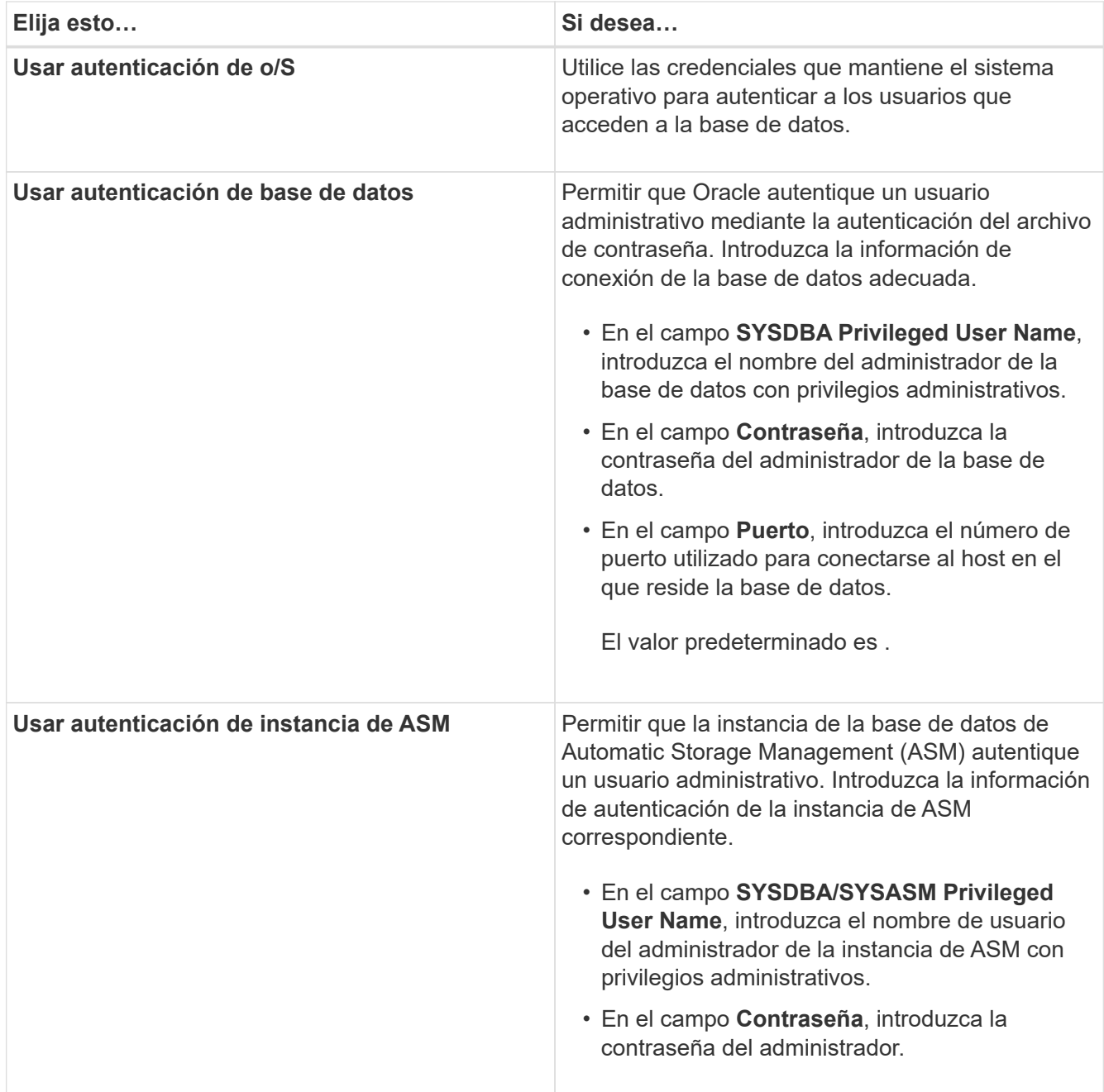

**Nota:** sólo puede seleccionar el modo de autenticación ASM si tiene una instancia ASM en el host de la base de datos.

5. En la página Información de configuración de RMAN, seleccione una de las siguientes opciones:

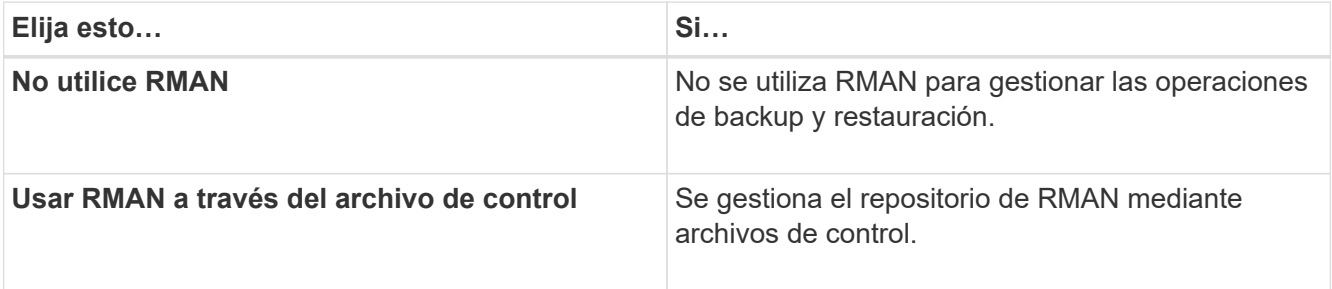

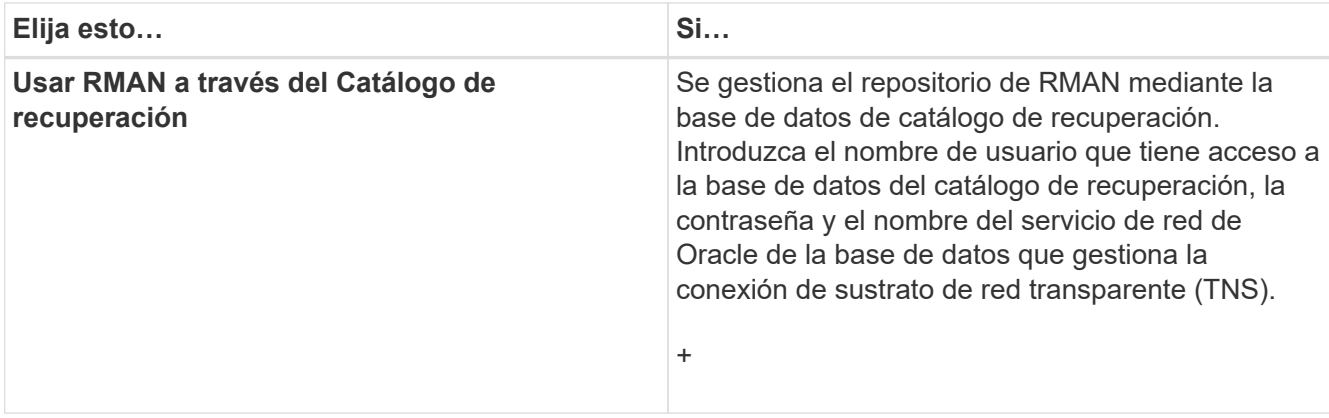

6. En la página Snapshot Naming Information, seleccione las variables para especificar un formato de nomenclatura para la copia Snapshot.

Debe incluir la variable smid en el formato de nomenclatura. La variable smid crea un identificador de instantánea único.

- 7. En la página Policy Settings, realice lo siguiente:
	- a. Introduzca el recuento y la duración de la retención para cada clase de retención.
	- b. En la lista desplegable **Directiva de protección**, seleccione la directiva de Protection Manager.
	- c. Si desea realizar una copia de seguridad de los registros de archivos por separado, active la casilla de verificación **copia de seguridad de archivos por separado**, especifique la retención y seleccione la política de protección.

Puede seleccionar una política que sea diferente de la asociada para los archivos de datos. Por ejemplo, si seleccionó una de la política de Protection Manager para archivos de datos, puede seleccionar una política diferente de Protection Manager para los registros de archivos.

- 8. En la página Configure Notification Settings, especifique los ajustes de notificación por correo electrónico.
- 9. En la página Información de configuración del historial, seleccione una de las opciones para mantener el historial de operaciones de SnapManager.
- 10. En la página Perform Profile Create Operation, compruebe la información y haga clic en **Crear**.
- 11. Haga clic en **Finalizar** para cerrar el asistente.

Si la operación falla, haga clic en **Detalles de operación** para ver qué causó el fallo de la operación.

#### **Información relacionada**

["Guía de administración para UNIX de SnapManager 3.4 para Oracle"](https://library.netapp.com/ecm/ecm_download_file/ECMP12471546)

### <span id="page-19-0"></span>**Realizar una copia de seguridad de la base de datos**

Después de crear un perfil, debe realizar un backup de la base de datos. Se pueden programar backups recurrentes después del backup y la verificación iniciales.

Estos pasos muestran cómo crear un backup de la base de datos con la interfaz de usuario de SnapManager. También puede usar la interfaz de línea de comandos (CLI) si lo prefiere.

Para obtener información acerca de cómo crear copias de seguridad mediante la CLI, consulte la

*SnapManager for Oracle Administration Guide for UNIX*.

- 1. En el árbol repositorios, haga clic con el botón derecho del ratón en el perfil que contiene la base de datos de la que desea realizar la copia de seguridad y seleccione **copia de seguridad**.
- 2. En **Label**, introduzca un nombre personalizado para la copia de seguridad.

No debe incluir espacios ni caracteres especiales en el nombre. Si no se especifica un nombre, SnapManager crea automáticamente una etiqueta de backup.

En SnapManager 3.4, es posible modificar la etiqueta de backup creada automáticamente por SnapManager. Puede editar las variables de configuración override.default.backup.pattern y new.default.backup.pattern para crear su propio patrón de etiqueta de copia de seguridad predeterminado.

3. Seleccione **permitir inicio o cierre de la base de datos, si es necesario** para modificar el estado de la base de datos, si es necesario.

Esta opción garantiza que si la base de datos no está en el estado requerido para crear un backup, SnapManager automáticamente llevará la base de datos al estado deseado a fin de completar la operación.

- 4. En la página Database, Tablespaces o Datafiles to Backup, realice lo siguiente:
	- a. Seleccione **copia de seguridad de archivos de datos** para realizar una copia de seguridad de la base de datos completa, los archivos de datos seleccionados o los tablespaces seleccionados.
	- b. Seleccione **copia de seguridad Archivelogs** para realizar una copia de seguridad de los archivos de registro de archivos por separado.
	- c. Seleccione **Prune Archivelogs** si desea eliminar los archivos de registro de archivos del sistema de archivos activo del que ya se ha realizado una copia de seguridad.

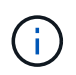

Si está habilitado el área de recuperación de flash (FRA) para los archivos de registro de archivos, SnapManager no puede depurar los archivos de registro de archivos.

d. Seleccione **proteger la copia de seguridad** si desea activar la protección de copia de seguridad.

Esta opción sólo está activada si se ha seleccionado la directiva de protección al crear el perfil.

- e. Seleccione **proteger ahora** si desea proteger la copia de seguridad inmediatamente en el almacenamiento secundario reemplazando el programa de protección de Protection Manager.
- f. En la lista desplegable **Tipo**, seleccione el tipo de copia de seguridad (sin conexión o en línea) que desea crear.

Si selecciona Auto, SnapManager crea un backup según el estado actual de la base de datos.

- g. En la lista desplegable **clase de retención**, seleccione la clase de retención.
- h. Active la casilla de verificación **verificar copia de seguridad con la utilidad Oracle DBVERIFY** si desea asegurarse de que los archivos de copia de seguridad no están dañados.
- 5. En la página Task Enabling, especifique si desea realizar tareas antes y después de que se completen las operaciones de backup.
- 6. En la página realizar operaciones de copia de seguridad, compruebe la información y haga clic en **copia de seguridad**.
- 7. Haga clic en **Finalizar** para cerrar el asistente.

Si la operación falla, haga clic en **Detalles de operación** para ver qué causó el fallo de la operación.

## <span id="page-21-0"></span>**Verificación de los backups de las bases de datos**

Puede verificar la copia de seguridad de la base de datos para asegurarse de que los archivos de los que se ha realizado una copia de seguridad no estén dañados.

Si no ha seleccionado la casilla de verificación **verificar copia de seguridad con la utilidad Oracle DBVERIFY** al crear una copia de seguridad, debe realizar estos pasos manualmente para verificar la copia de seguridad. Sin embargo, si seleccionó esta casilla de comprobación, SnapManager verifica automáticamente el backup.

- 1. En el árbol **repositorios**, seleccione el perfil.
- 2. Haga clic con el botón derecho del ratón en la copia de seguridad que desee verificar y seleccione **verificar**.
- 3. Haga clic en **Finalizar**.

Si la operación falla, haga clic en **Detalles de operación** para ver qué causó el fallo de la operación.

En el árbol **repositorio**, haga clic con el botón secundario del ratón en la copia de seguridad y, a continuación, haga clic en **Propiedades** para ver los resultados de la operación de verificación.

Es posible usar archivos de backup para realizar operaciones de restauración. Para obtener información acerca de cómo realizar operaciones de restauración con la interfaz de usuario de SnapManager, consulte *Ayuda en línea*. Si desea utilizar la interfaz de línea de comandos (CLI) para realizar operaciones de restauración, consulte la *SnapManager for Oracle Administration Guide for UNIX*.

#### **Información relacionada**

["Guía de administración para UNIX de SnapManager 3.4 para Oracle"](https://library.netapp.com/ecm/ecm_download_file/ECMP12471546)

## <span id="page-21-1"></span>**Programación de copias de seguridad periódicas**

Es posible programar operaciones de backup para que los backups se inicien automáticamente a intervalos regulares. SnapManager permite programar backups por hora, día, semana, mes o una sola vez.

Es posible asignar varias programaciones de backup para una sola base de datos. Sin embargo, cuando se programen varios backups para la misma base de datos, se debe asegurarse de que no se hayan programado al mismo tiempo.

Estos pasos muestran cómo crear una programación de backups para la base de datos con la interfaz de usuario de SnapManager. También puede usar la interfaz de línea de comandos (CLI) si lo prefiere. Para obtener información acerca de cómo programar copias de seguridad utilizando la CLI, consulte la *SnapManager for Oracle Administration Guide for UNIX*.

- 1. En el árbol repositorios, haga clic con el botón derecho del ratón en el perfil que contiene la base de datos para la que desea crear una programación de copia de seguridad y seleccione **copia de seguridad programada**.
- 2. En **Label**, introduzca un nombre personalizado para la copia de seguridad.

No debe incluir espacios ni caracteres especiales en el nombre. Si no se especifica un nombre, SnapManager crea automáticamente una etiqueta de backup.

En SnapManager 3.4, es posible modificar la etiqueta de backup creada automáticamente por SnapManager. Puede editar las variables override.default.backup.pattern y new.default.backup.patternconfiguration para crear su propio patrón de etiqueta de copia de seguridad predeterminado.

3. Seleccione **permitir inicio o cierre de la base de datos, si es necesario** para modificar el estado de la base de datos, si es necesario.

Esta opción garantiza que si la base de datos no está en el estado requerido para crear un backup, SnapManager automáticamente llevará la base de datos al estado deseado a fin de completar la operación.

- 4. En la página Database, Tablespaces o Datafiles to Backup, realice lo siguiente:
	- a. Seleccione **copia de seguridad de archivos de datos** para realizar una copia de seguridad de la base de datos completa, los archivos de datos seleccionados o los tablespaces seleccionados.
	- b. Seleccione **copia de seguridad Archivelogs** para realizar una copia de seguridad de los archivos de registro de archivos por separado.
	- c. Seleccione **Prune Archivelogs** si desea eliminar los archivos de registro de archivos del sistema de archivos activo del que ya se ha realizado una copia de seguridad.

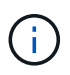

Si está habilitado el área de recuperación de flash (FRA) para los archivos de registro de archivos, SnapManager no puede depurar los archivos de registro de archivos.

d. Seleccione **proteger la copia de seguridad** si desea activar la protección de copia de seguridad.

Esta opción sólo está activada si se ha seleccionado la directiva de protección al crear el perfil.

- e. Seleccione **proteger ahora** si desea proteger la copia de seguridad inmediatamente en el almacenamiento secundario reemplazando el programa de protección de Protection Manager.
- f. En la lista desplegable **Tipo**, seleccione el tipo de copia de seguridad (sin conexión o en línea) que desea crear.

Si selecciona Auto, SnapManager crea un backup según el estado actual de la base de datos.

- g. En la lista desplegable **clase de retención**, seleccione la clase de retención.
- h. Active la casilla de verificación **verificar copia de seguridad con la utilidad Oracle DBVERIFY** si desea asegurarse de que los archivos de copia de seguridad no están dañados.
- 5. En el campo **Nombre de programa**, introduzca un nombre personalizado de la programación.

No debe incluir espacios en el nombre.

- 6. En la página Configure Backup Schedule, realice lo siguiente:
	- a. En la lista desplegable **Perform this operation**, seleccione la frecuencia de la programación de copia de seguridad.
	- b. En el campo **Fecha de inicio**, especifique la fecha en la que desea iniciar el programa de copia de seguridad.
	- c. En el campo **Hora de inicio**, especifique la hora a la que desea iniciar el programa de copia de seguridad.

d. Especifique el intervalo en el que se crearán los backups.

Por ejemplo, si ha seleccionado la frecuencia por hora y especifica el intervalo como 2, los backups se programarán cada 2 horas.

- 7. En la página Task Enabling, especifique si desea realizar tareas antes y después de que se completen las operaciones de backup.
- 8. En la página realizar operación de programación de copia de seguridad, compruebe la información y haga clic en **Programación**.
- 9. Haga clic en **Finalizar** para cerrar el asistente.

Si la operación falla, haga clic en **Detalles de operación** para ver qué causó el fallo de la operación.

#### **Información relacionada**

["Guía de administración para UNIX de SnapManager 3.4 para Oracle"](https://library.netapp.com/ecm/ecm_download_file/ECMP12471546)

## <span id="page-23-0"></span>**A continuación, ¿dónde ir**

Después de instalar SnapManager y crear correctamente un backup, puede utilizar SnapManager para realizar operaciones de restauración, recuperación y clonado. Además, se recomienda buscar información sobre otras funciones de SnapManager, como la programación, la gestión de operaciones de SnapManager y el mantenimiento del historial de operaciones.

Es posible encontrar más información sobre estas funciones, así como información específica de la versión de SnapManager, en la siguiente documentación, toda la cual está disponible en ["Soporte de NetApp".](http://mysupport.netapp.com)

• ["Guía de administración para UNIX de SnapManager 3.4 para Oracle"](https://library.netapp.com/ecm/ecm_download_file/ECMP12471546)

Describe cómo configurar y administrar SnapManager para Oracle. Los temas incluyen cómo configurar, realizar backup, restaurar y clonar bases de datos, realizar una protección secundaria, Además, una explicación de los comandos de la CLI e instrucciones sobre cómo actualizar y desinstalar el producto.

• ["Notas de la versión de SnapManager 3.4 para Oracle"](https://library.netapp.com/ecm/ecm_download_file/ECMP12471548)

Describe nuevas funciones, problemas solucionados, precauciones importantes, problemas conocidos y limitaciones de SnapManager para Oracle.

• *Ayuda en línea de SnapManager para Oracle*

Describe los procedimientos paso a paso para realizar diferentes operaciones de SnapManager mediante la interfaz de usuario de SnapManager.

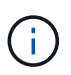

El *Ayuda en línea* se integra con la interfaz de usuario de SnapManager y no está disponible en el sitio de soporte.

• ["Informe técnico de NetApp 3761: SnapManager para Oracle: Prácticas recomendadas"](http://www.netapp.com/us/media/tr-3761.pdf)

Describe las prácticas recomendadas de SnapManager para Oracle.

• ["Informe técnico de NetApp 3633: Mejores prácticas para las bases de datos de Oracle en el](http://www.netapp.com/us/media/tr-3633.pdf) [almacenamiento de NetApp"](http://www.netapp.com/us/media/tr-3633.pdf)

Describe las prácticas recomendadas para configurar las bases de datos de Oracle en el sistema de almacenamiento de NetApp.

#### **Información relacionada**

["Soporte de NetApp"](http://mysupport.netapp.com)

["Documentación de NetApp: Biblioteca de productos A-Z"](http://mysupport.netapp.com/documentation/productsatoz/index.html)

#### **Información de copyright**

Copyright © 2023 NetApp, Inc. Todos los derechos reservados. Imprimido en EE. UU. No se puede reproducir este documento protegido por copyright ni parte del mismo de ninguna forma ni por ningún medio (gráfico, electrónico o mecánico, incluidas fotocopias, grabaciones o almacenamiento en un sistema de recuperación electrónico) sin la autorización previa y por escrito del propietario del copyright.

El software derivado del material de NetApp con copyright está sujeto a la siguiente licencia y exención de responsabilidad:

ESTE SOFTWARE LO PROPORCIONA NETAPP «TAL CUAL» Y SIN NINGUNA GARANTÍA EXPRESA O IMPLÍCITA, INCLUYENDO, SIN LIMITAR, LAS GARANTÍAS IMPLÍCITAS DE COMERCIALIZACIÓN O IDONEIDAD PARA UN FIN CONCRETO, CUYA RESPONSABILIDAD QUEDA EXIMIDA POR EL PRESENTE DOCUMENTO. EN NINGÚN CASO NETAPP SERÁ RESPONSABLE DE NINGÚN DAÑO DIRECTO, INDIRECTO, ESPECIAL, EJEMPLAR O RESULTANTE (INCLUYENDO, ENTRE OTROS, LA OBTENCIÓN DE BIENES O SERVICIOS SUSTITUTIVOS, PÉRDIDA DE USO, DE DATOS O DE BENEFICIOS, O INTERRUPCIÓN DE LA ACTIVIDAD EMPRESARIAL) CUALQUIERA SEA EL MODO EN EL QUE SE PRODUJERON Y LA TEORÍA DE RESPONSABILIDAD QUE SE APLIQUE, YA SEA EN CONTRATO, RESPONSABILIDAD OBJETIVA O AGRAVIO (INCLUIDA LA NEGLIGENCIA U OTRO TIPO), QUE SURJAN DE ALGÚN MODO DEL USO DE ESTE SOFTWARE, INCLUSO SI HUBIEREN SIDO ADVERTIDOS DE LA POSIBILIDAD DE TALES DAÑOS.

NetApp se reserva el derecho de modificar cualquiera de los productos aquí descritos en cualquier momento y sin aviso previo. NetApp no asume ningún tipo de responsabilidad que surja del uso de los productos aquí descritos, excepto aquello expresamente acordado por escrito por parte de NetApp. El uso o adquisición de este producto no lleva implícita ninguna licencia con derechos de patente, de marcas comerciales o cualquier otro derecho de propiedad intelectual de NetApp.

Es posible que el producto que se describe en este manual esté protegido por una o más patentes de EE. UU., patentes extranjeras o solicitudes pendientes.

LEYENDA DE DERECHOS LIMITADOS: el uso, la copia o la divulgación por parte del gobierno están sujetos a las restricciones establecidas en el subpárrafo (b)(3) de los derechos de datos técnicos y productos no comerciales de DFARS 252.227-7013 (FEB de 2014) y FAR 52.227-19 (DIC de 2007).

Los datos aquí contenidos pertenecen a un producto comercial o servicio comercial (como se define en FAR 2.101) y son propiedad de NetApp, Inc. Todos los datos técnicos y el software informático de NetApp que se proporcionan en este Acuerdo tienen una naturaleza comercial y se han desarrollado exclusivamente con fondos privados. El Gobierno de EE. UU. tiene una licencia limitada, irrevocable, no exclusiva, no transferible, no sublicenciable y de alcance mundial para utilizar los Datos en relación con el contrato del Gobierno de los Estados Unidos bajo el cual se proporcionaron los Datos. Excepto que aquí se disponga lo contrario, los Datos no se pueden utilizar, desvelar, reproducir, modificar, interpretar o mostrar sin la previa aprobación por escrito de NetApp, Inc. Los derechos de licencia del Gobierno de los Estados Unidos de América y su Departamento de Defensa se limitan a los derechos identificados en la cláusula 252.227-7015(b) de la sección DFARS (FEB de 2014).

#### **Información de la marca comercial**

NETAPP, el logotipo de NETAPP y las marcas que constan en <http://www.netapp.com/TM>son marcas comerciales de NetApp, Inc. El resto de nombres de empresa y de producto pueden ser marcas comerciales de sus respectivos propietarios.